## **Erklärdokument zur Erstellung eines Backups in Goodnotes**

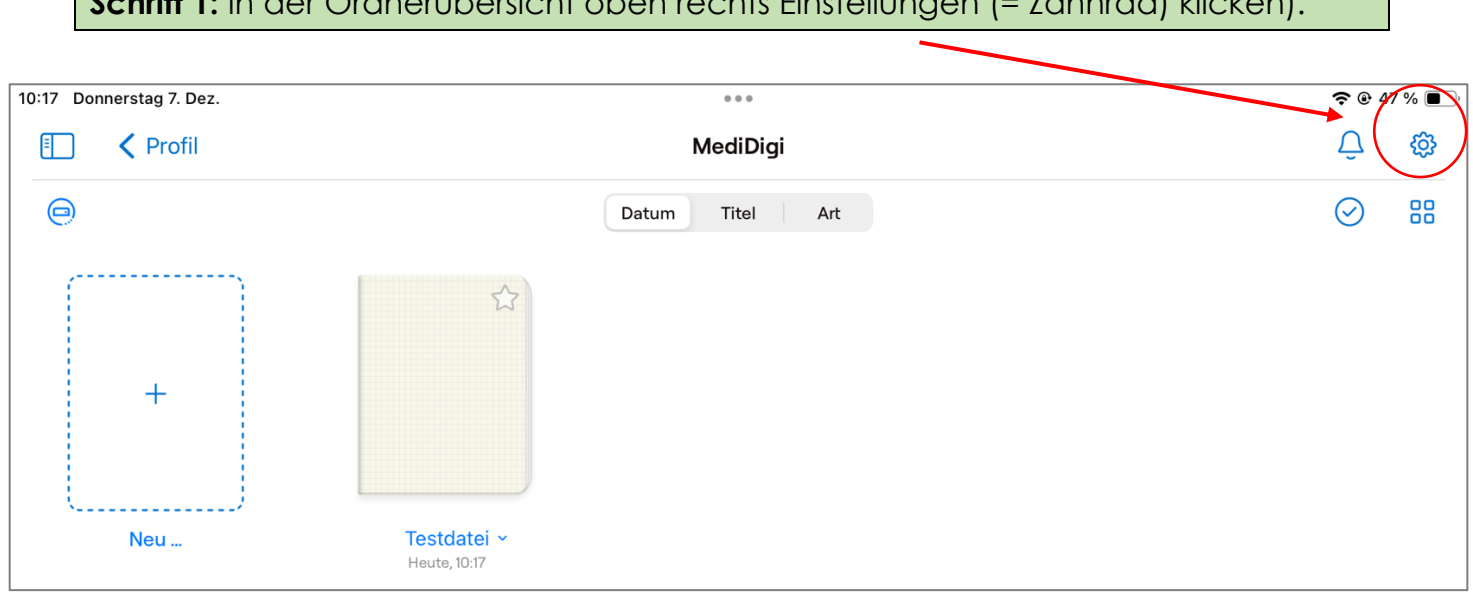

**Schritt 1:** In der Ordnerübersicht oben rechts Einstellungen (= Zahnrad) klicken).

Schritt 2: Es öffnet sich ein Fenster. Hier auf den Menupünkt "Cloud & Backup" klicken.

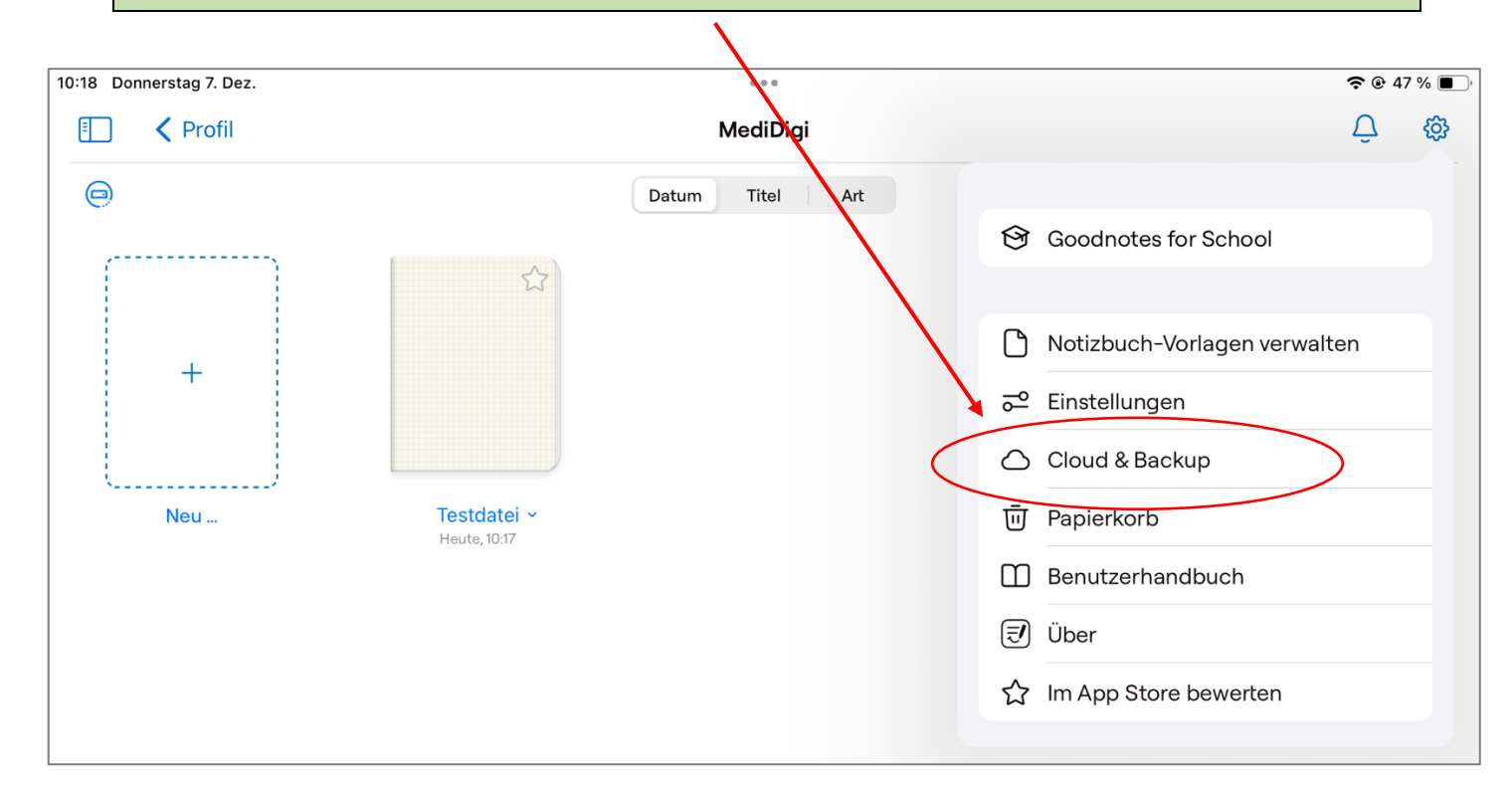

## Schritt 3: Es öffnet sich ein neues Fenster. Hier auf den Menupünkt "Manuelle Dokumentensicherung" klicken.

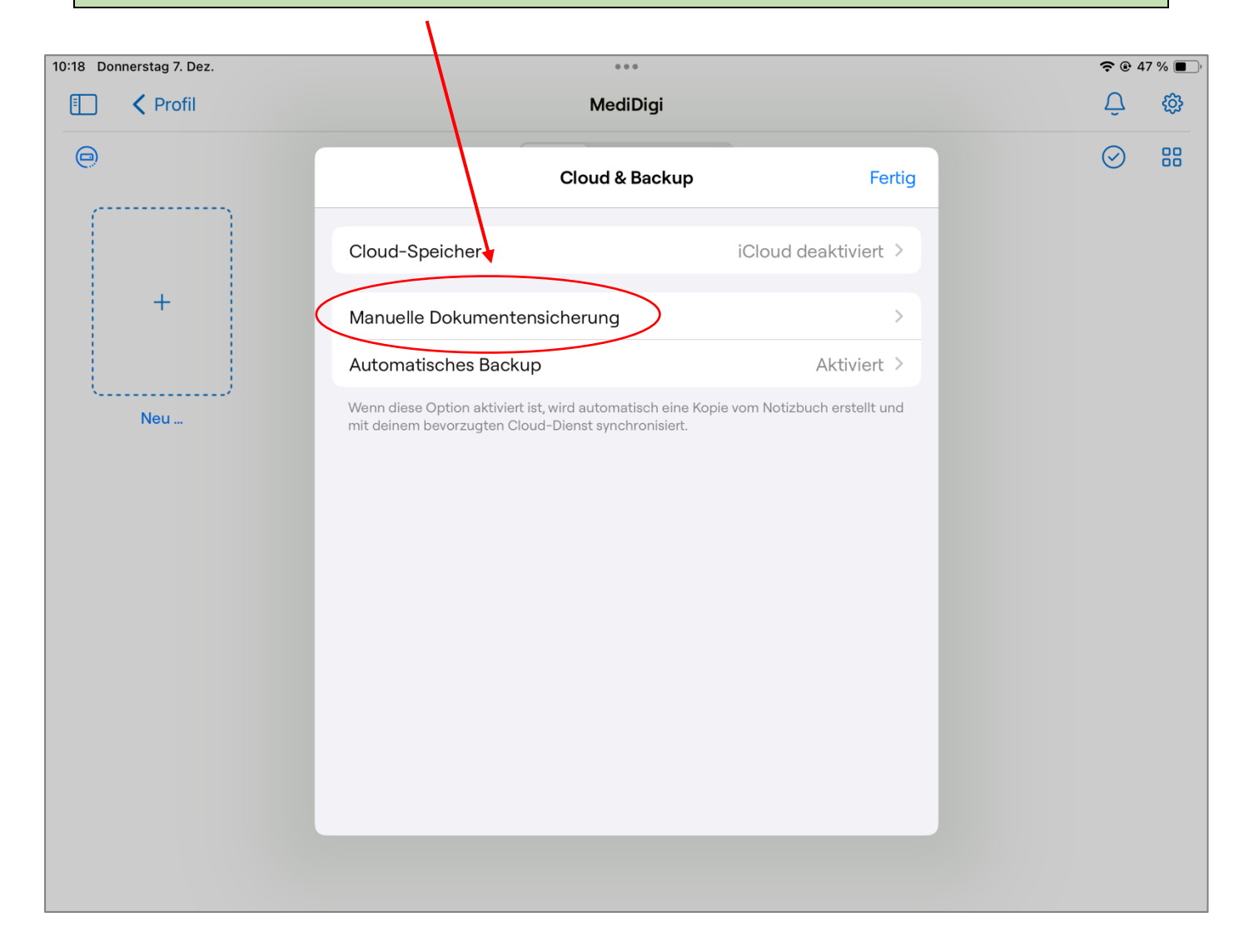

Schritt 4: Es öffnet sich ein weiteres Fenster. Hier auf den Menupünkt "Jetzt Backup erstellen" klicken und warten Sie eine kurze Zeit während des Speichervorgangs.

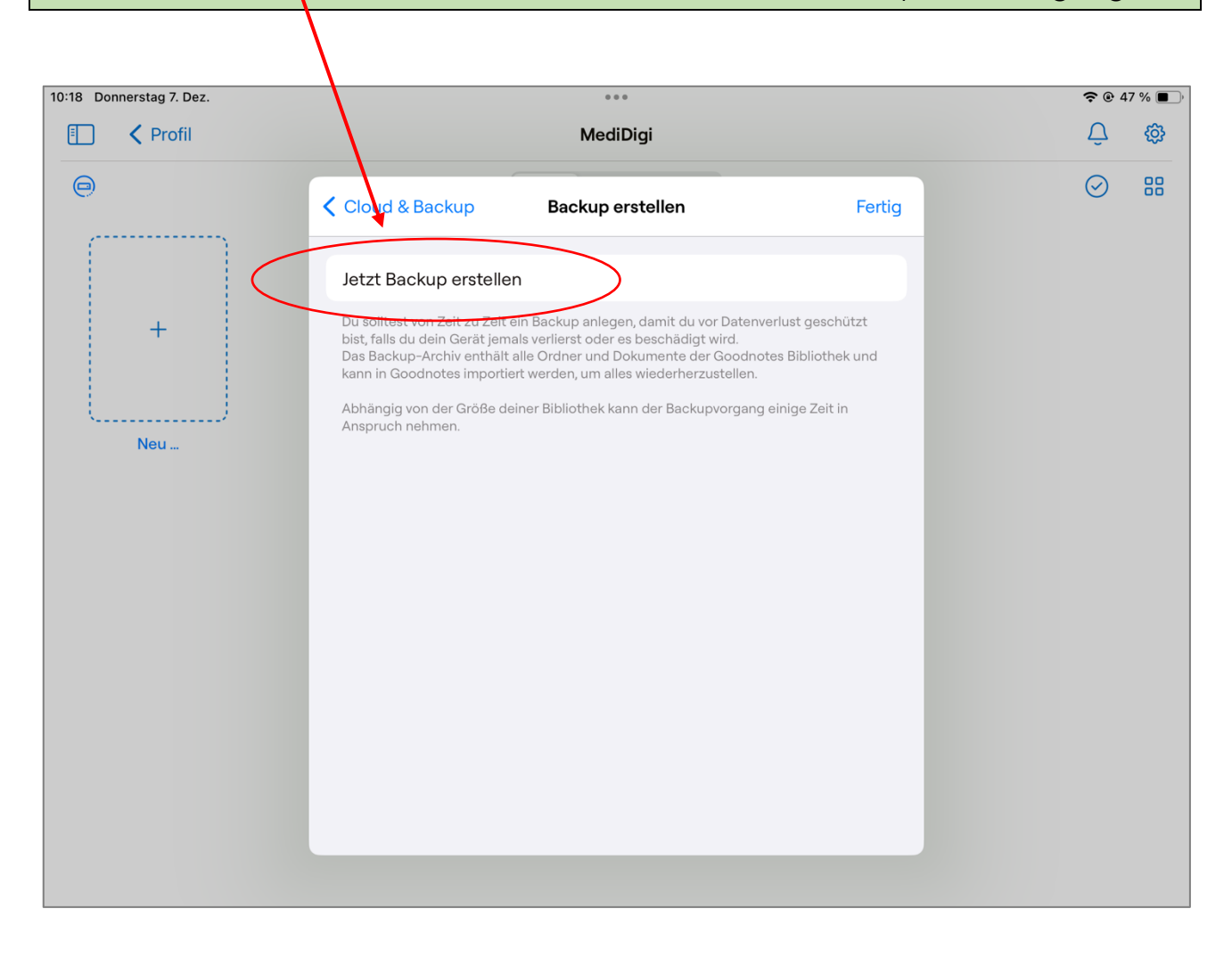

**Schritt 5:** Es öffnet sich ein weiteres Fenster. Sie haben nun verschiedene Möglichkeiten, um mit der erstellten Zip-Datei weiter zu verfahren:

- 1. Per Airdrop an ein anderes Gerät schicken und dort sichern.
- 2. Bei wwschool speichern (wenn die App "WebWeaver" installiert ist)
- 3. Zunächst in "Dateien sichern", um die Datei im Anschluss auf eine externe

Speichermöglichkeit (z.B. USB-Stick) zu ziehen.

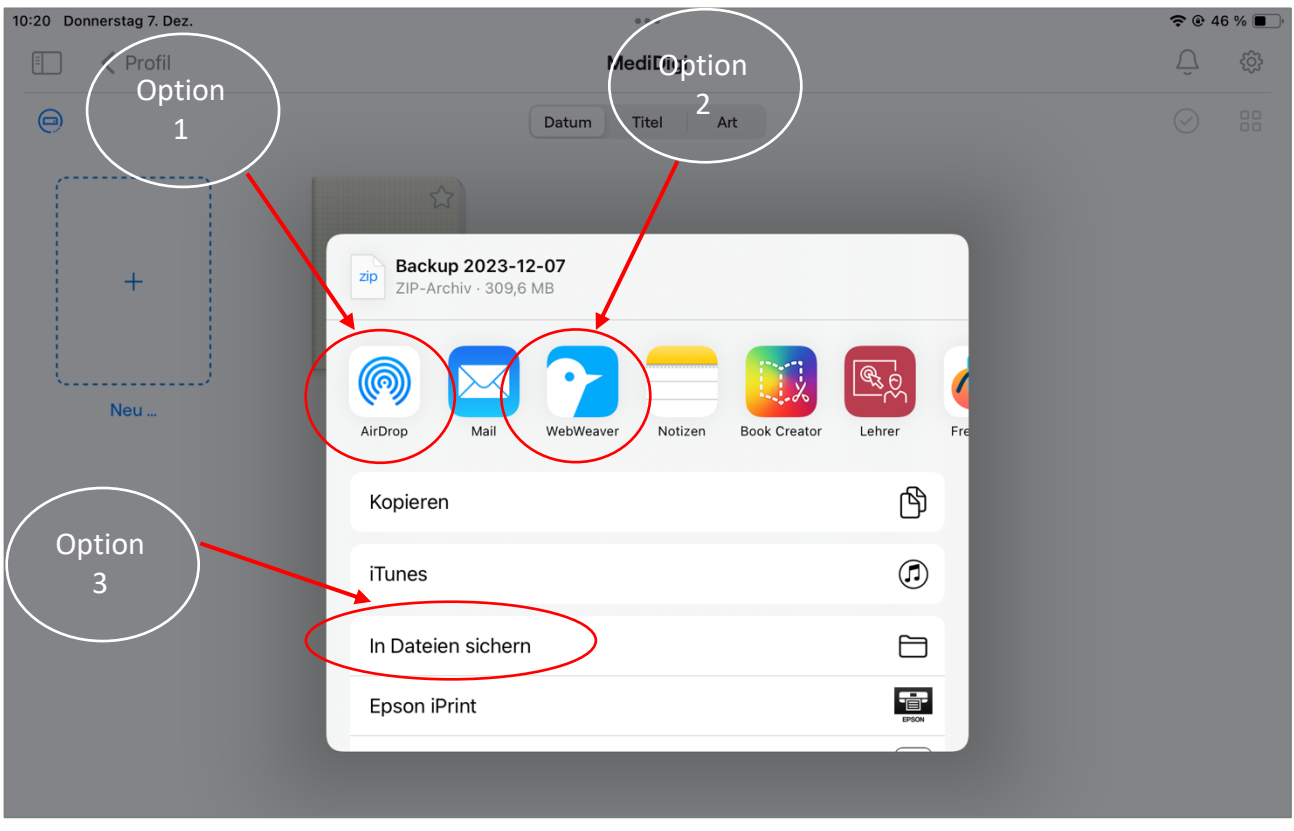